# Aegis **NetDock**

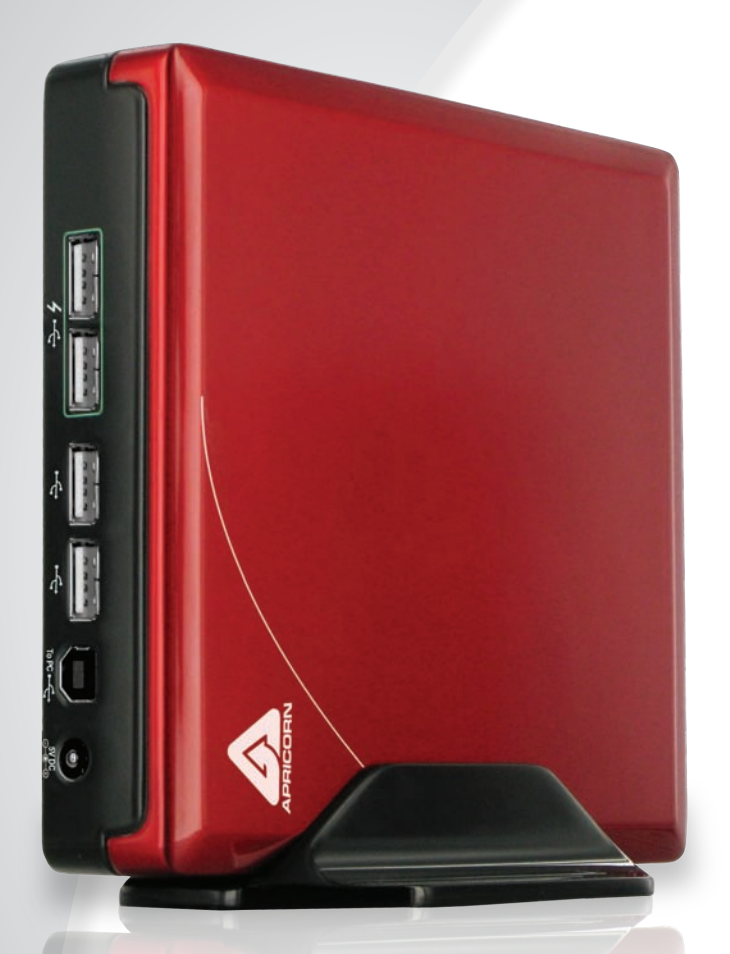

## Quick Start Guide

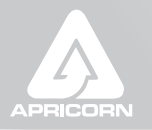

THE LEADER IN PERSONAL STORAGE

## **Aegis NetDock Quick Start Guide**

#### **Package Contents**

Aegis NetDock Stand AC Adapter USB Cable Hard Drive Screws Software CD:

- BurnAware CD/DVD Burning Software
- VLC Media Player
- MicroSoft SyncToy

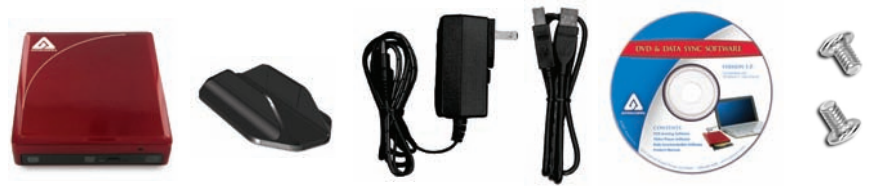

#### **Connecting your Aegis NetDock**

Perfect for connecting to all of your USB peripherals, the Aegis NetDock's 4-port USB Hub has two regular ports and two ALWAYS ON USB ports, ideal for charging cell phones or your MP3 player.

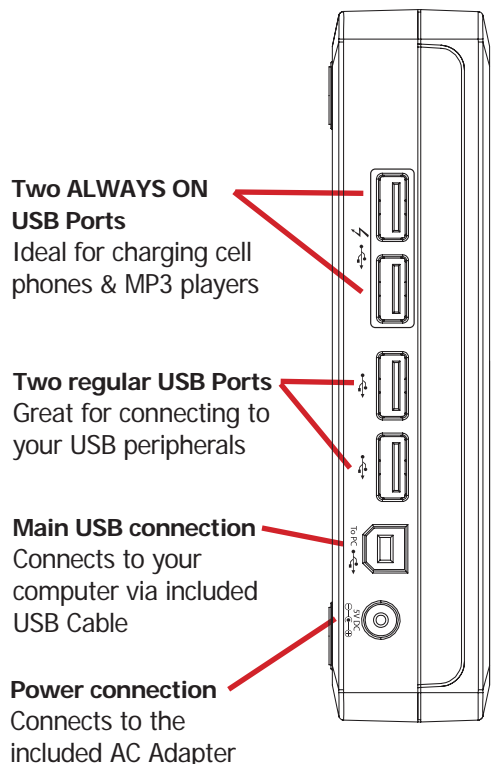

#### **Auto "ON" and "OFF" Feature**

The Aegis NetDock's power efficient design automatically powers the NetDock when connected to your computer and powers down when disconnected.

NOTE: The two ALWAYS ON ports remain powered even when the NetDock is powered down as long as the unit is receiving power from the included AC Adapter.

## **Hard Drive Installation**

Whether you received your Aegis NetDock with or without a hard drive installed, the easy open design means that you can change out your hard drive in a snap.

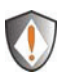

**Please make sure that the Aegis NetDock is not connected to the AC Adapter or your computer when attempting the below.**

#### **Step 1**

Remove the single screw found on the back side of the case

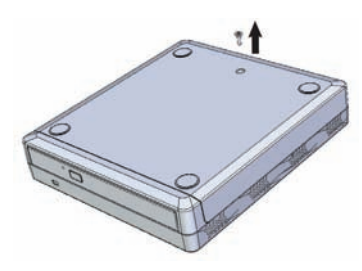

#### **Step 3**

Insert the hard drive by sliding the drive to meet with the SATA hard drive connector

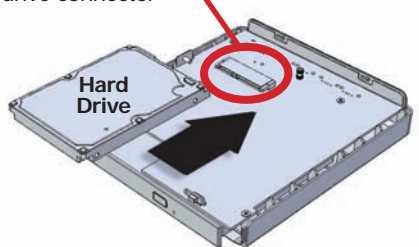

#### **Step 5**

Once the hard drive is secured, slide the top case back into place

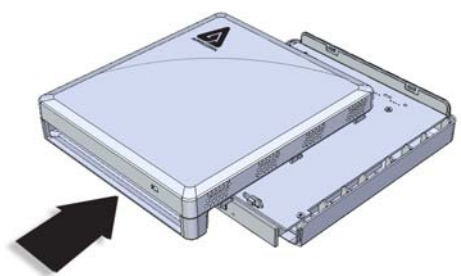

#### **Important hard drive handling info**

- Discharge static electricity by touching a grounded bare metal surface or grounding straps before handling the hard drive
- Install hard drive on a nonconductive or anti-static surface
- Avoid direct contact with the circuit card on the hard drive

#### **Step 2**

Turn the NetDock over and slide the top case away from the bottom case as shown

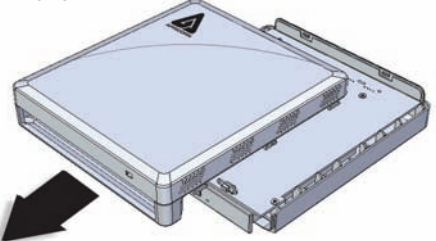

#### **Step 4**

Secure the hard drive using the included screws as shown below

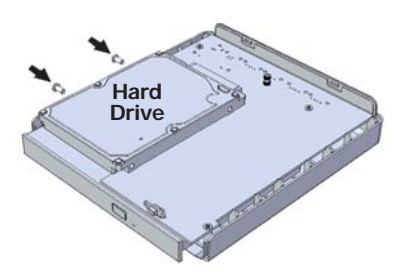

#### **Step 6**

Once you have replaced the top case, turn the NetDock over and replace the screw

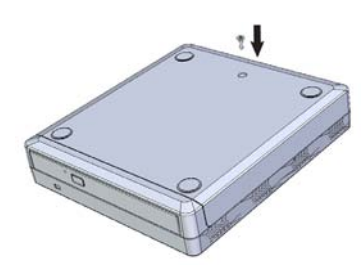

### **Installing the Software CD**

The Aegis NetDock comes with three software downloads:

- BurnAware CD/DVD Burning Software
- VLC Media Player
- Microsoft SyncToy

Please note that the included software is compatible with PC only.

The included software is not necessary with Mac systems. The Aegis NetDock hardware is compatible with all Mac DVD/CD authoring software and media playing software

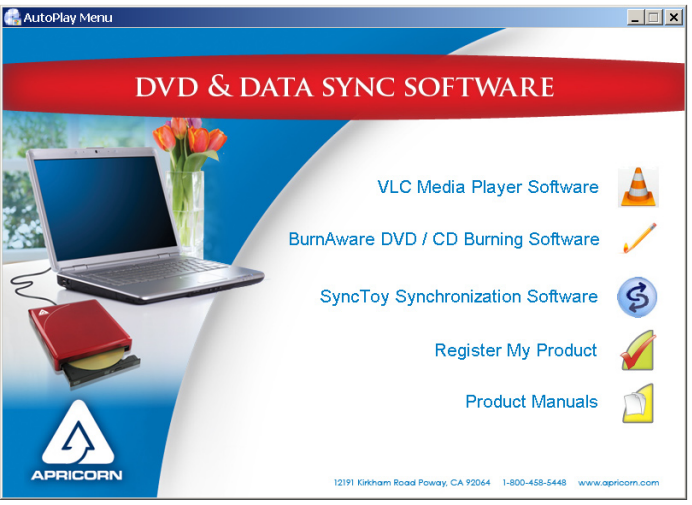

- 1. To install these programs, place the included software CD into your Aegis NetDock.
- 2. A software launch window will popup. From here you can click on the BurnAware, VLC or SyncToy options to download the programs to your computer or download the latest product manual.
- 3. Follow the installation prompts on each of the programs to install on your computer

#### **Contacting Technical Support**

Apricorn provides the following helpful resources for you:

- 1. Complete Aegis NetDock User Guide on the included software CD.
- 2. Apricorn's Website (**http://www.apricorn.com**)

This gives you the ability to check for up-to-date information.

- 3. E-mail us at **support@apricorn.com**.
- 4. Or call the Technical Support Department at **1-800-458-5448**.

Apricorn's Technical Support Specialists are available from 8:00 a.m. to 5:00 p.m., Pacific Standard Time from Monday through Friday.